# 獎懲提案暨簽核功能

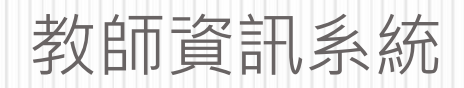

### **獎懲提案申請**-**新增**1.1

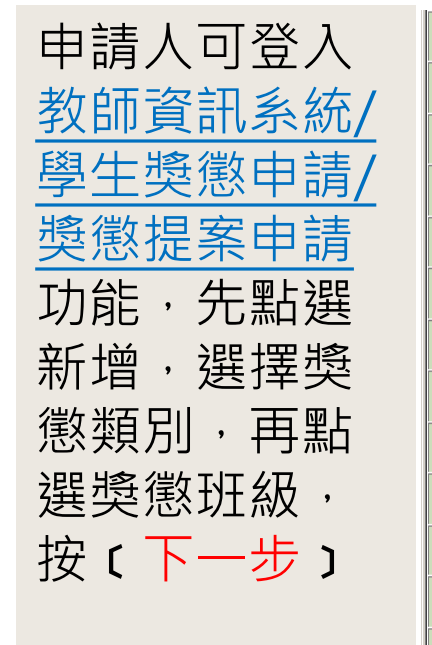

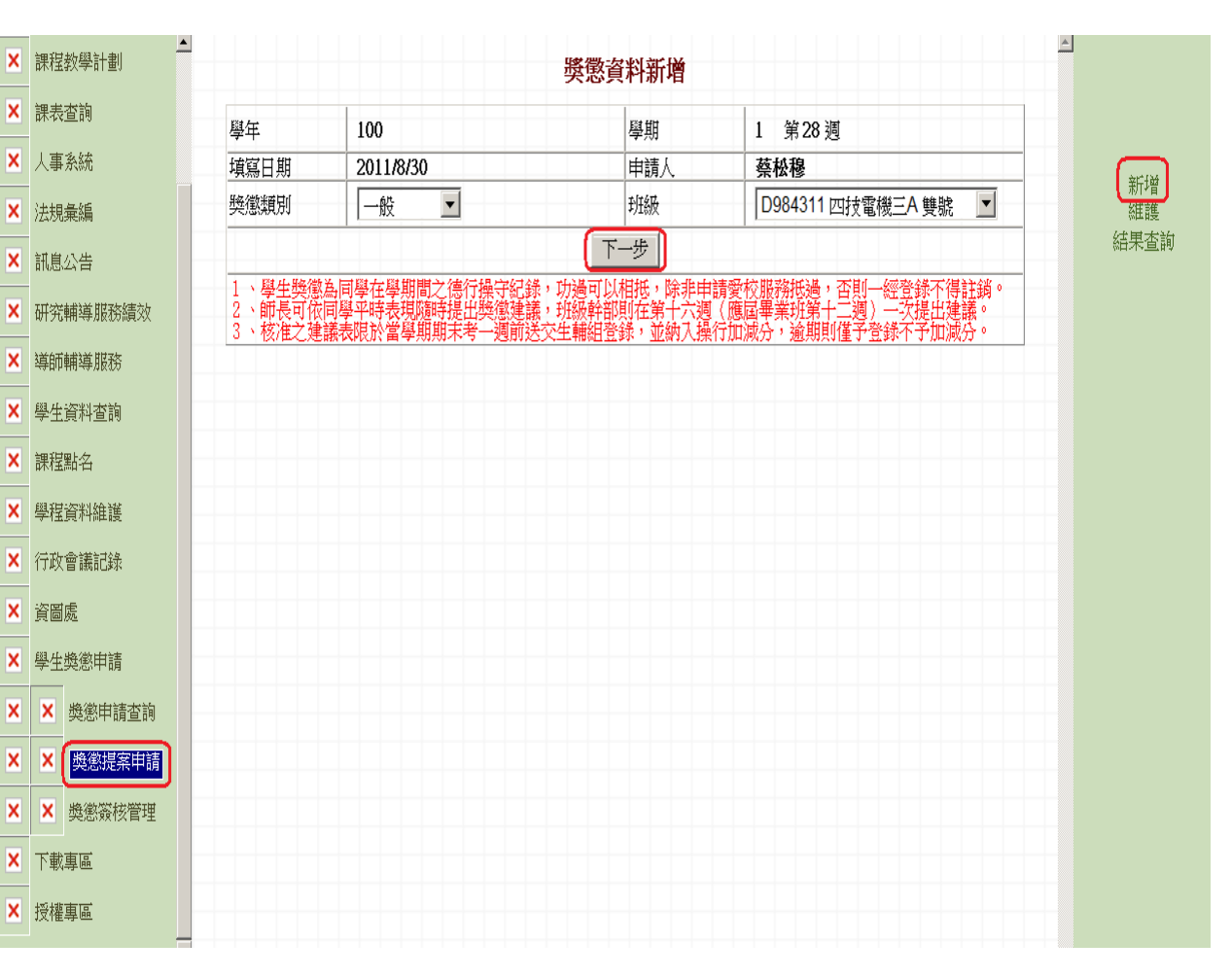

#### **獎懲提案申請**-**新增**1.2

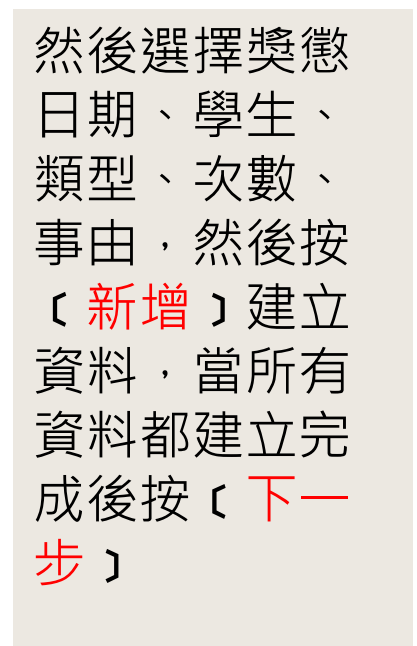

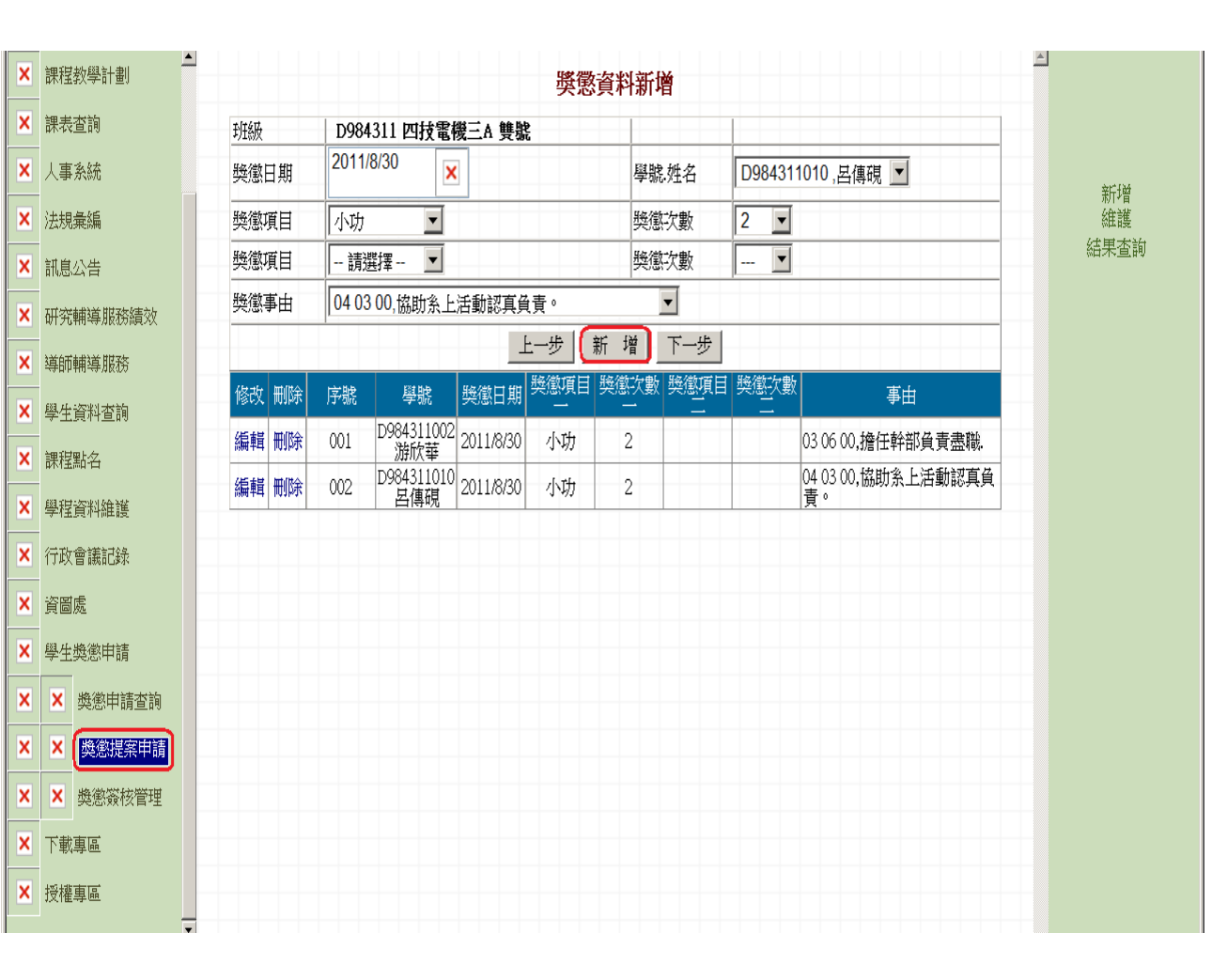

## **獎懲提案申請**-**新增**1.3

點選〔暫存〕 則此筆資料還 可以修改狀態 為填寫中,若 點選﹝轉簽 核﹞則此筆資 料送到簽核流 程中,狀態為 簽核中。

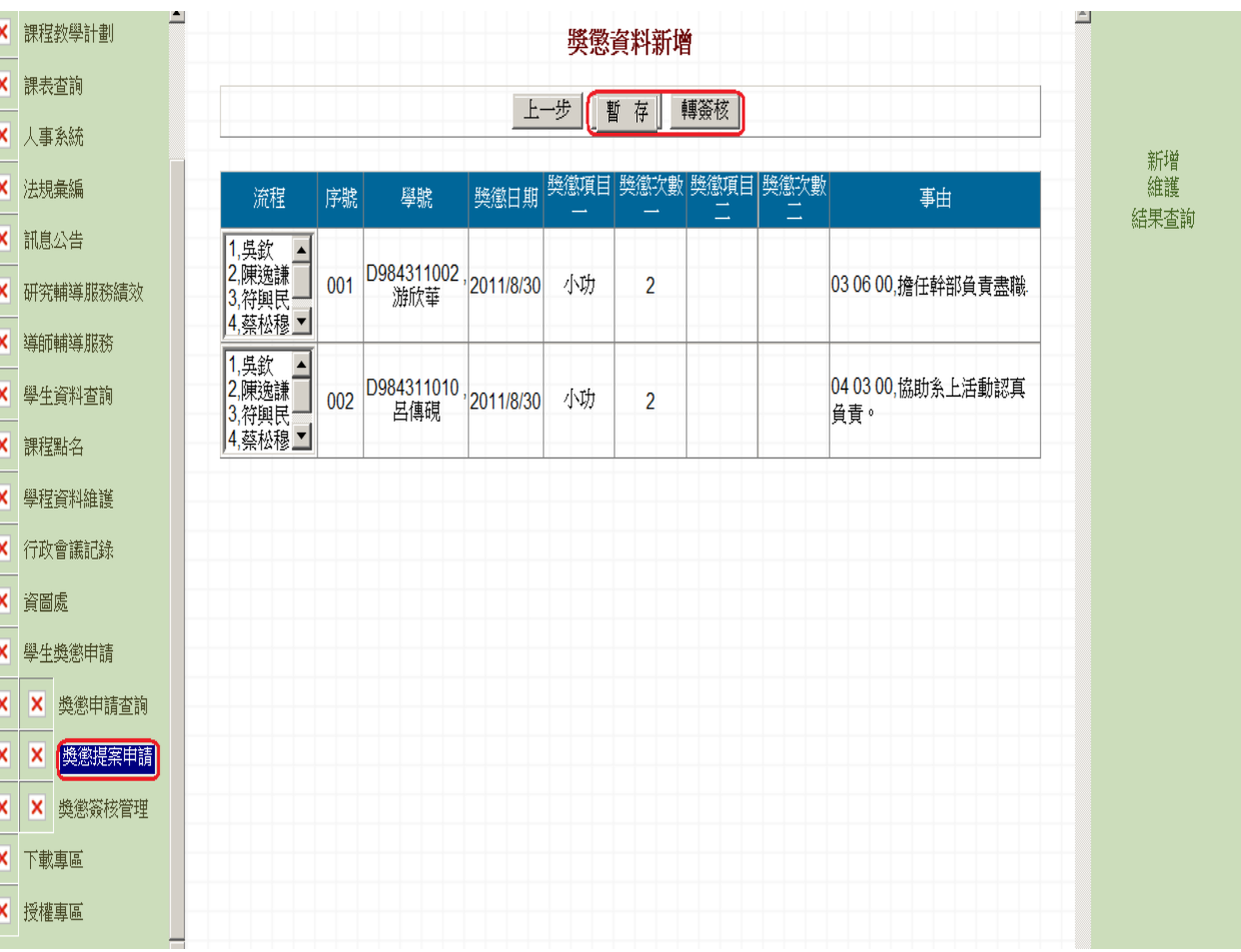

### **獎懲提案申請**-**維護**2.1

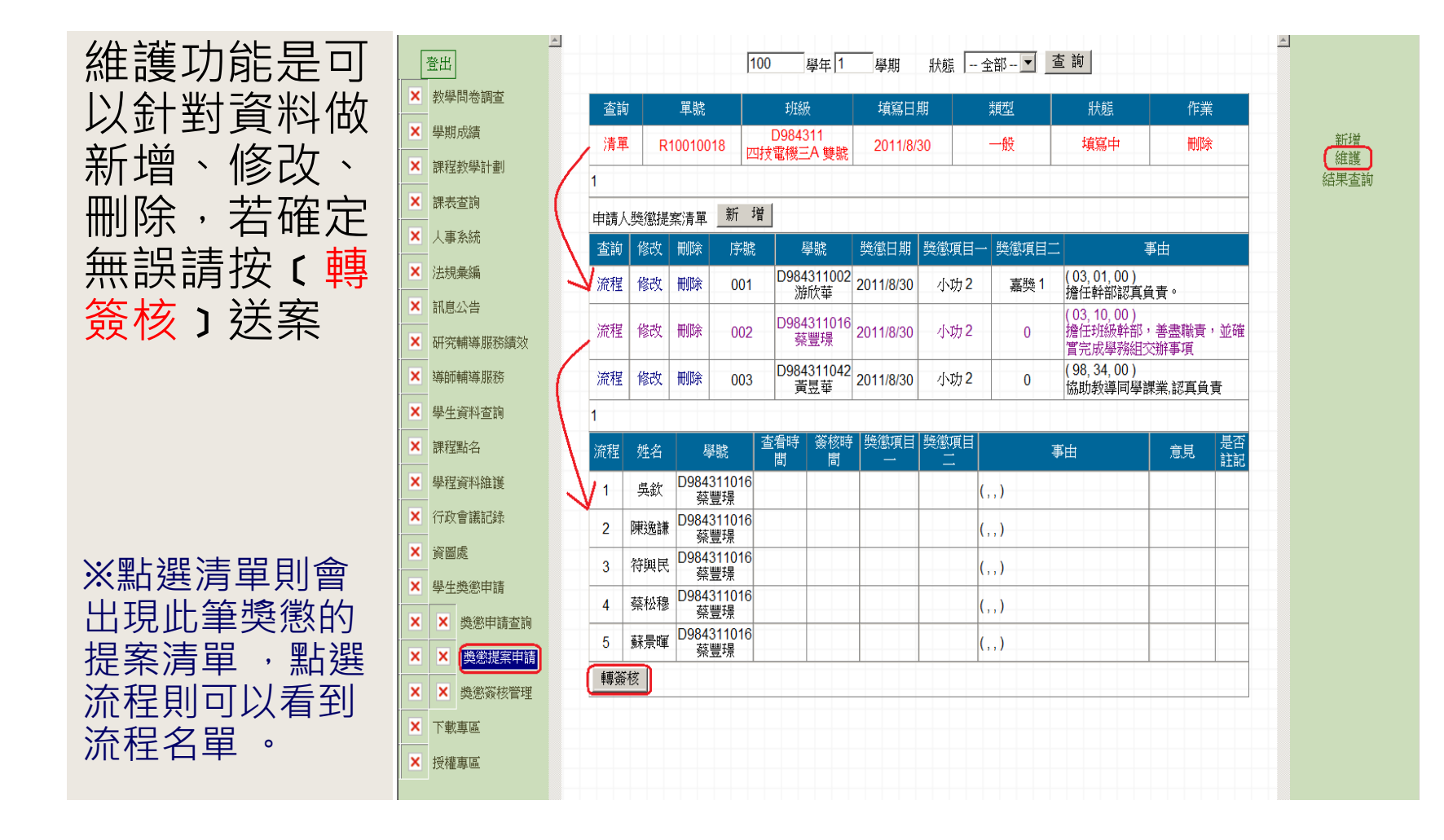

### **獎懲提案申請**-**結果查詢**3.1

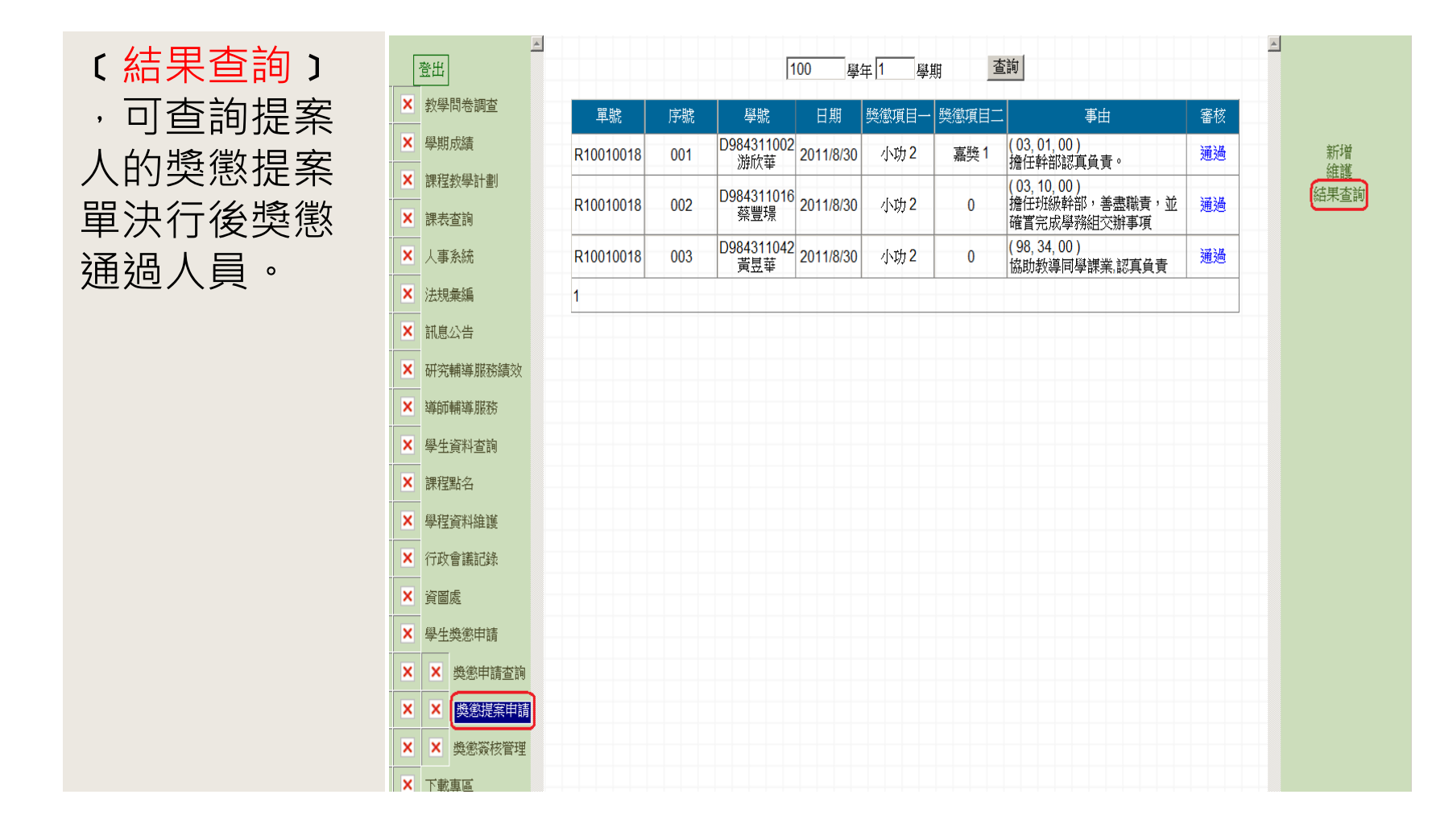

## **獎懲簽核管理**-**收件匣**1.1

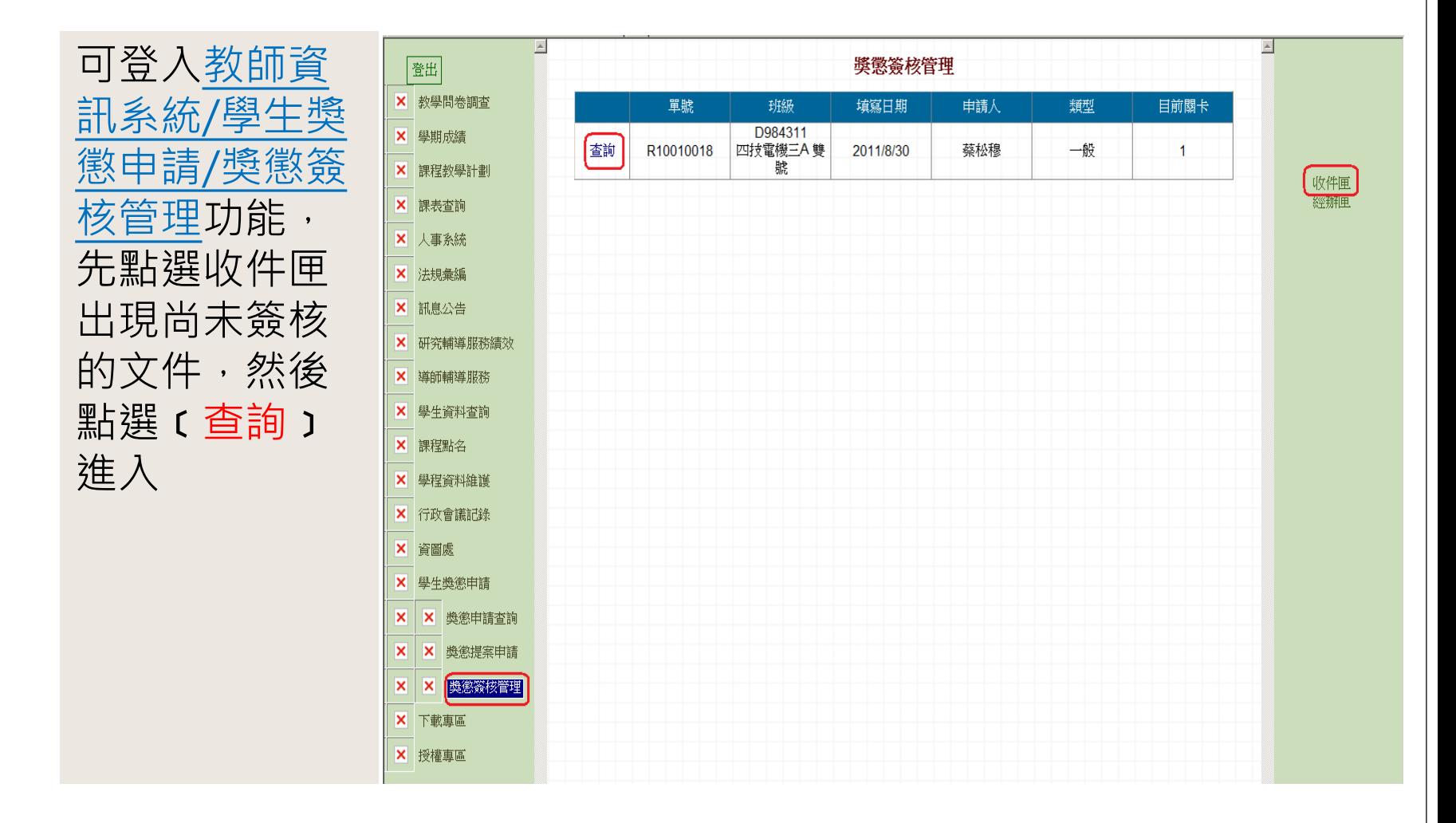

#### **獎懲簽核管理**-**收件匣**1.2

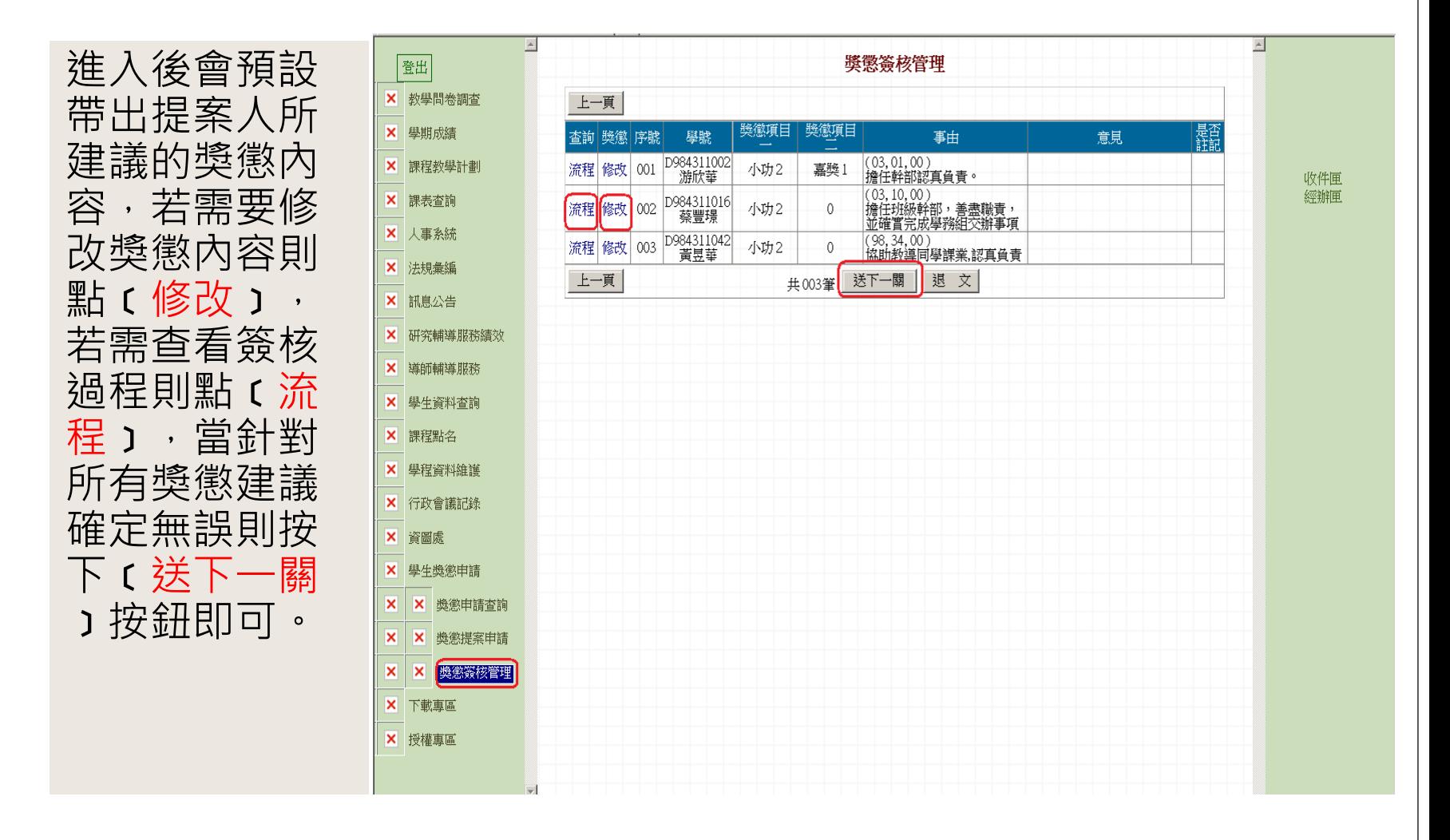

## **獎懲簽核管理**-**經辦匣**2.1

點〔經辦匣〕 功能進入。則 可以查詢簽核 過的單子目前 的簽核情況。

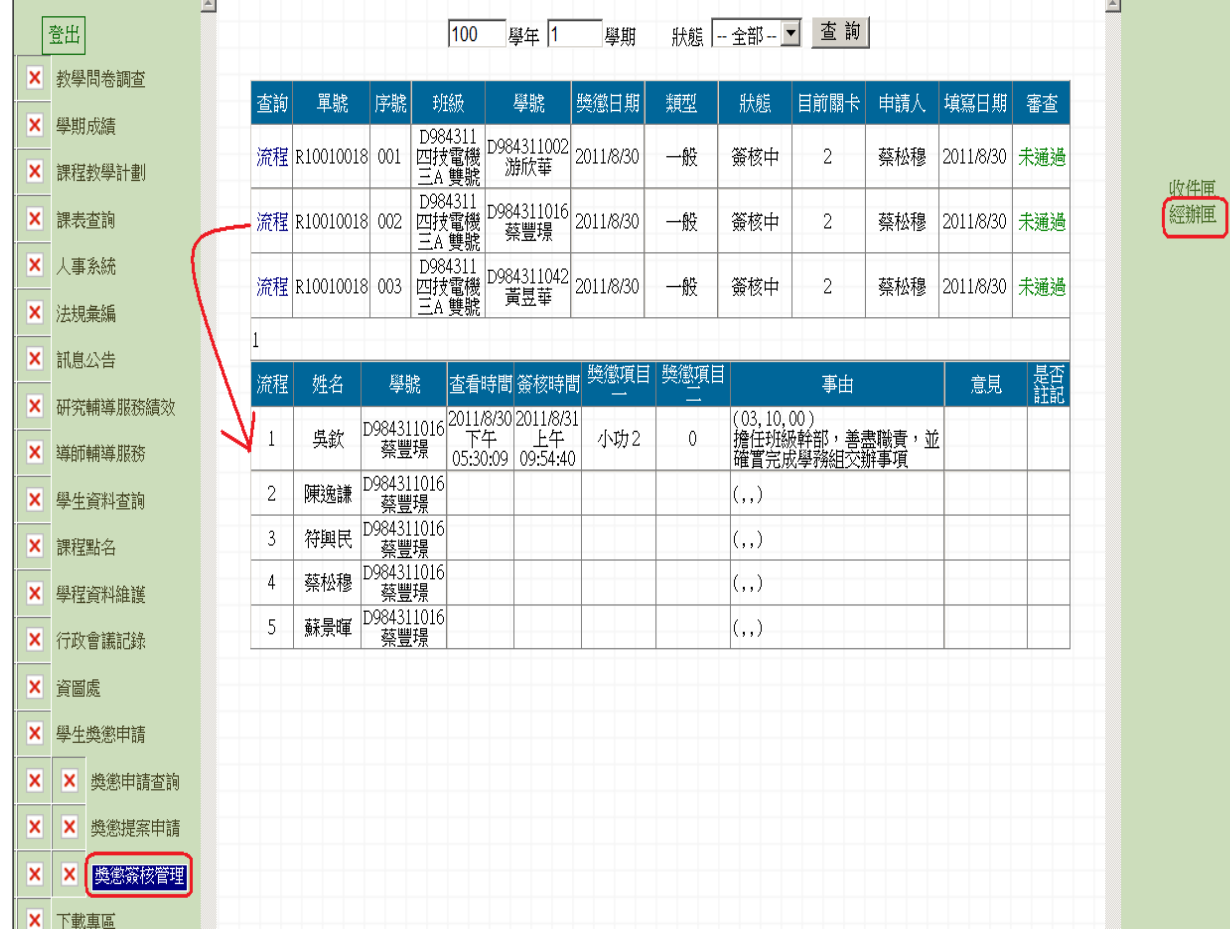